There are several ways to access the renewal command by various menus and links. All renewals require the member to log-in to be accessible. These directions provide for:

## Simple Two-Click Log In, and a Four-Click Renewal

From the home page, [www.basenji.org](http://www.basenji.org/)

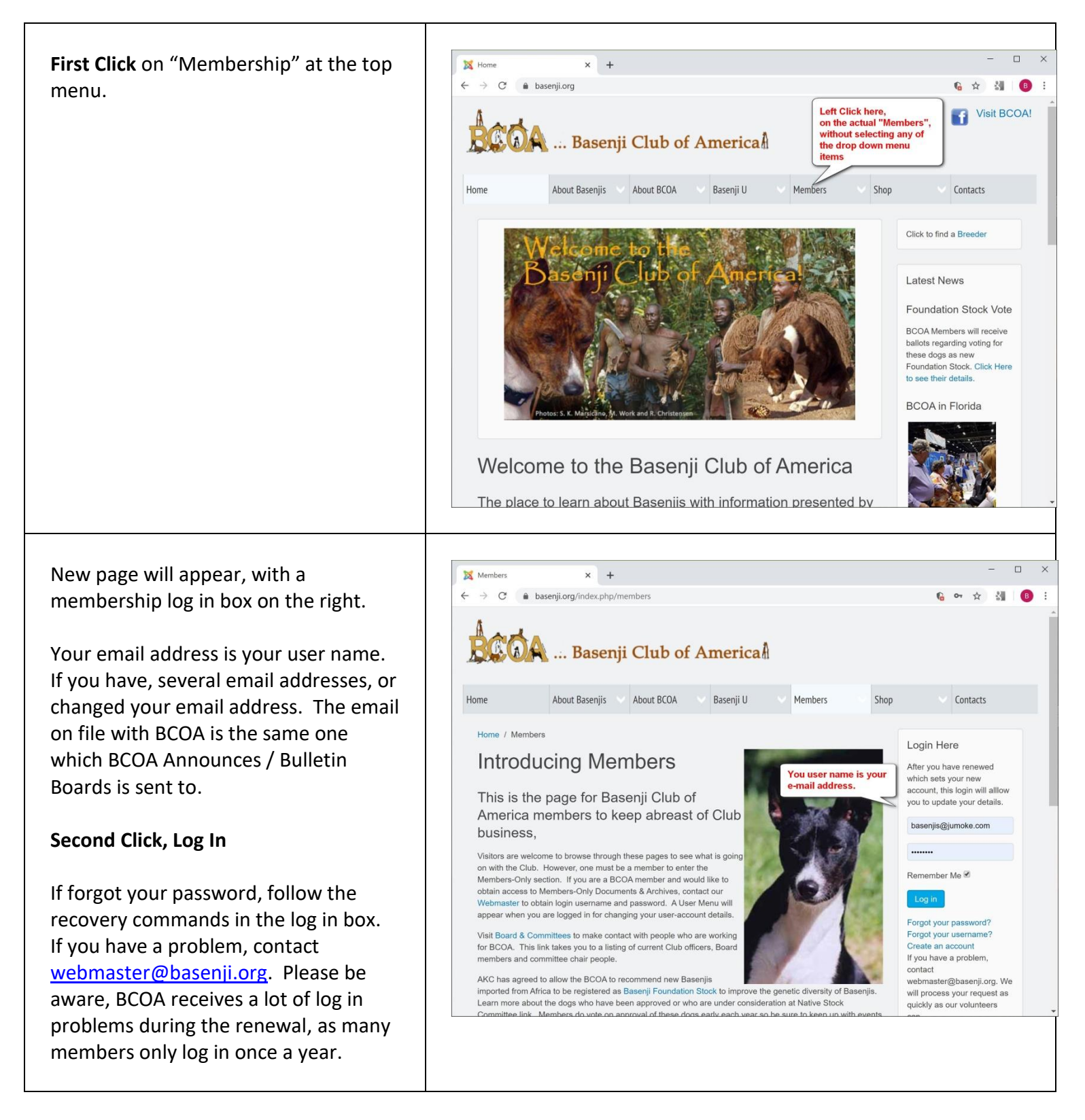

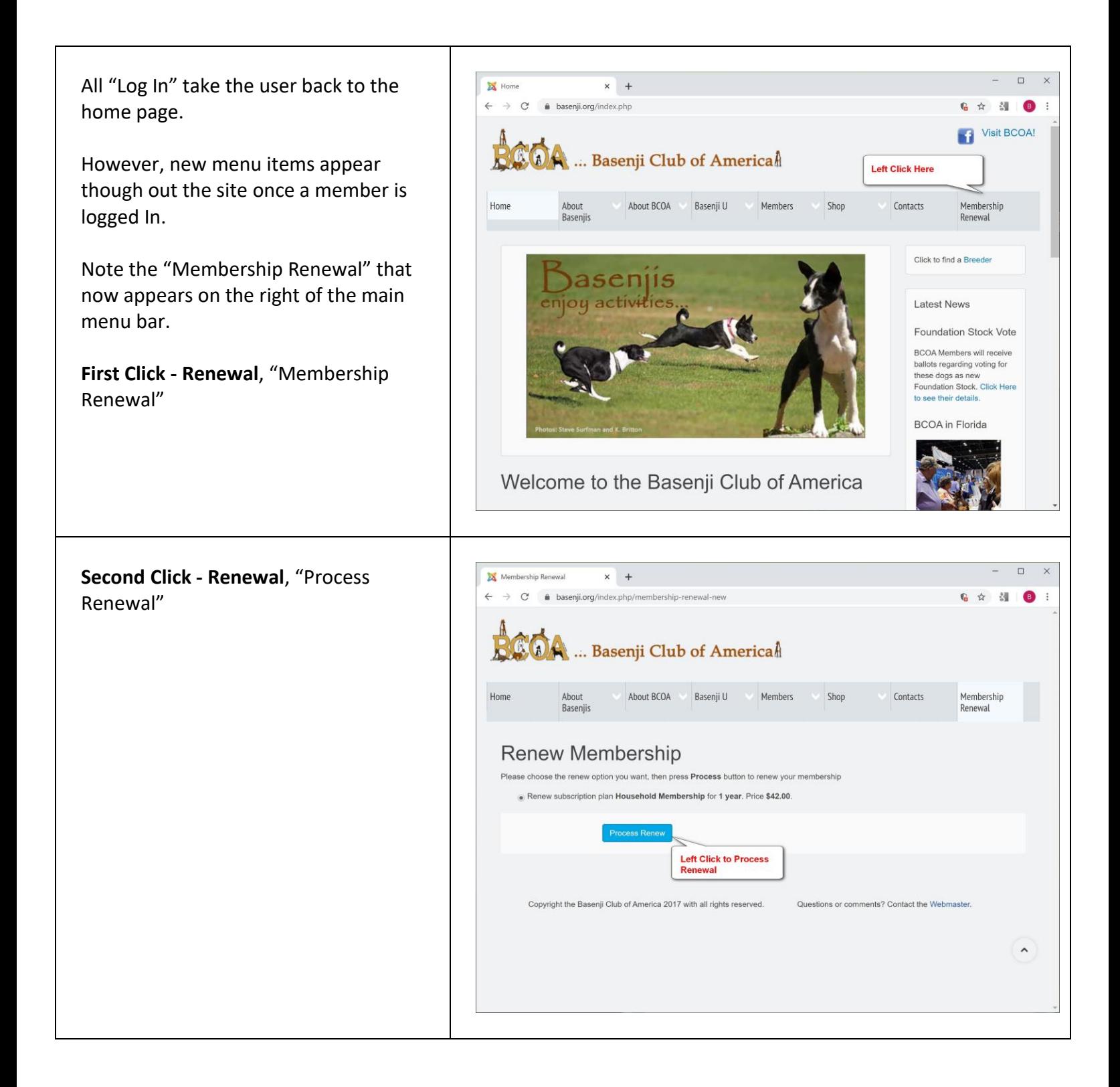

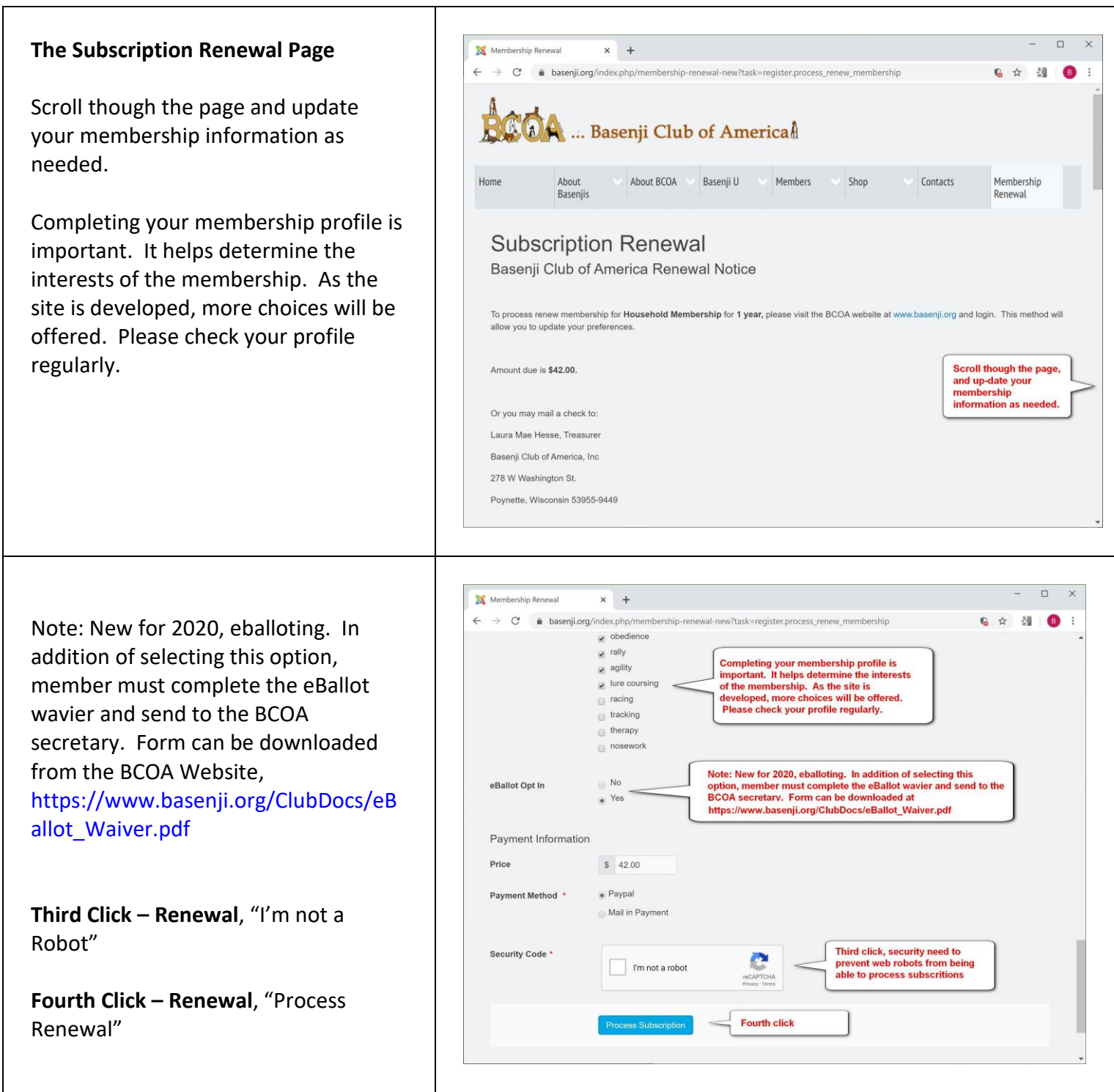

Follow the Paypal directions to make a payment. If Mail in Payment is selected, please mail a check to the BCOA treasurer as provide in on the renewal page. Membership is not renewed until the check is received.

Please visit the online store,<https://basenji.org/index.php/shop>, to renew Online Breeder Directory listing, Roster Ads, Yearbook and Bulletin ads, and much more.